## Access services from your smartphone with the new AllOne Health EAP Mobile APP

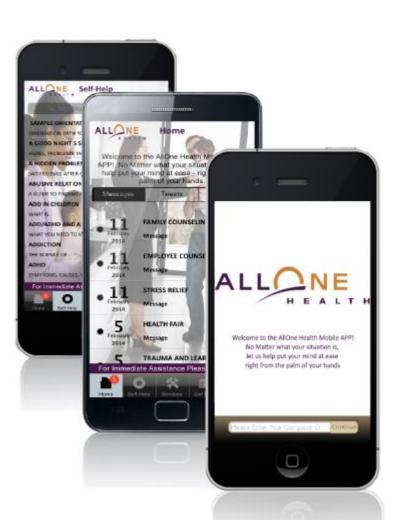

It's that simple.

Help Anywhere. Anytime.

## **6 Steps to Get Started:**

- 1. Download a QR Reader App
- Scan the code below or go to your app store (Google Play, App Store) and search for "AllOne Health Employee Assistance Program"

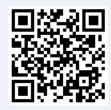

- Download the app and login in with your Passcode: "wellesley"
- 4. Select your demographics
- 5. Take the "App Tour," a quick showcase of features
- Access EAP services by tapping "Submit"

## Putting the power of EAP in your hands

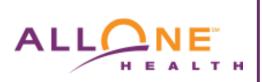

## 1-800-451-1834

A Confidential Counseling and Referral Service for Employees and their Household Members

www.allonehealth.com

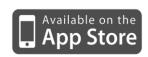

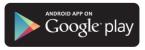